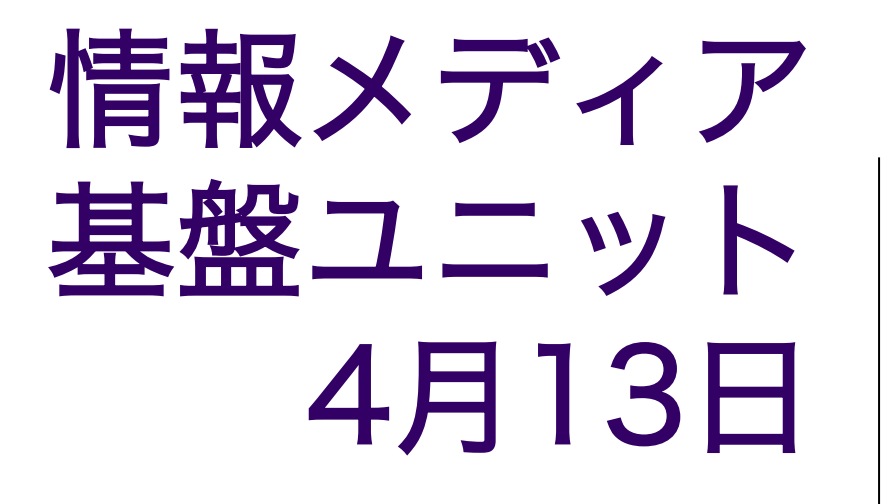

情報メディア学科

佐藤尚

#### この授業でやること

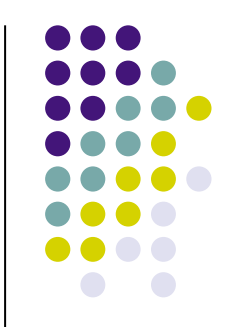

- Processing言語でプログラムを作る
- 画像の表示やアニメーションが簡単に作れる
- 拡張ライブラリを利用すると色々なことが出来る

# コンピュータのプログラムを作る

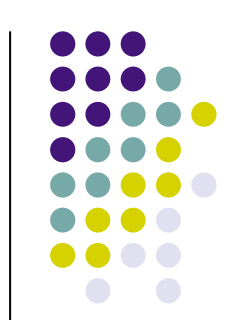

- 自分のやりたいことをコンピュータに命令する
	- コンピュータが理解できる命令を使って命令する
	- プログラミング言語=コンピュータが理解できる命令
	- 文法から外れた命令は理解できない

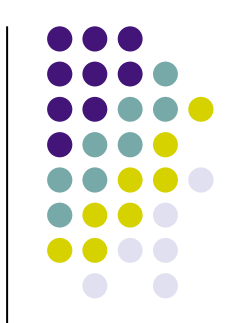

#### この授業で目指すもの

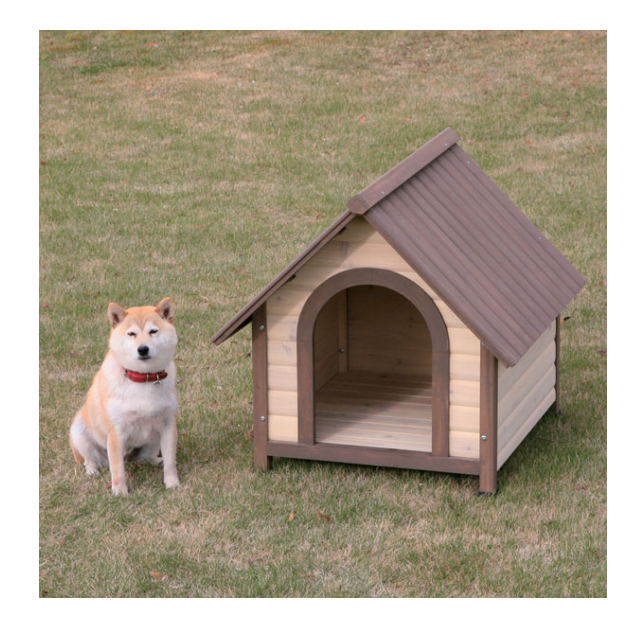

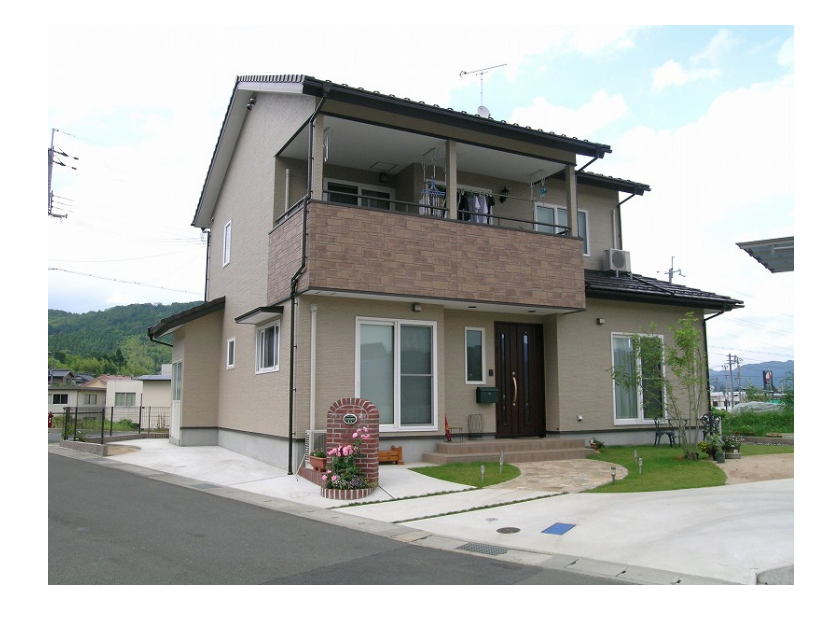

あまり知識が無くても 作れる これが作れないと家は 作れない

家を作るには様々な知識が必要 これから色々なことを勉強する ことが必要

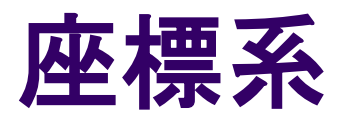

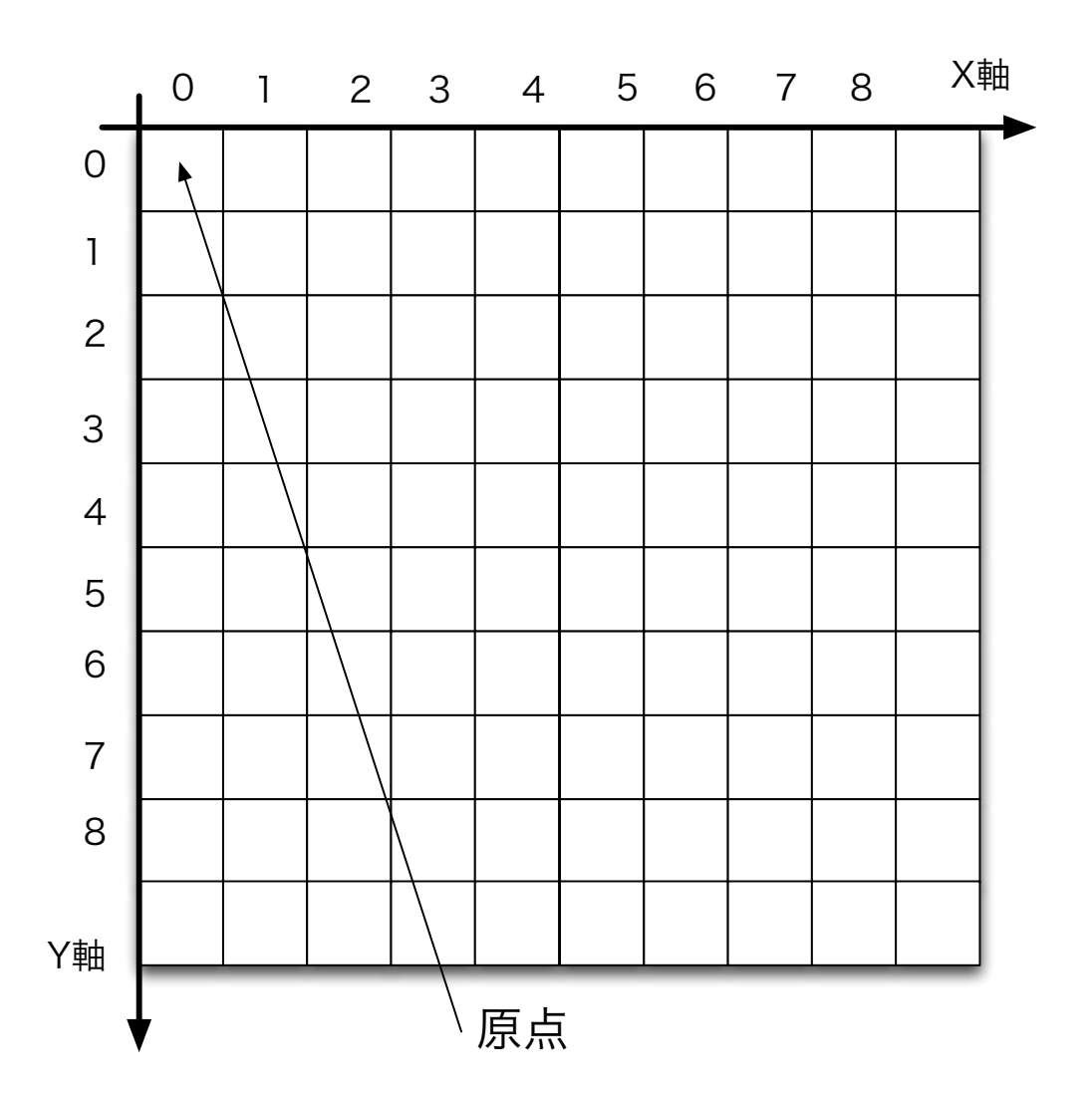

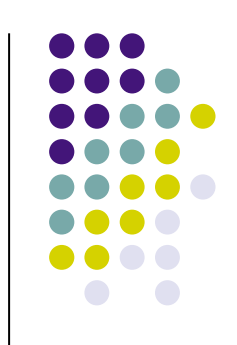

#### 座標を使って 位置を指定する

#### 数の数え方

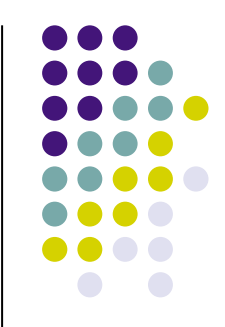

- 日常の世界:1から始まることが多い
- コンピュータ(数学)の世界:0から始まることが 多い
- 2階にいる人が4階に引っ越す、登る階段の段数 は何倍になる?−>2倍×、3倍○
- 0階から数え出す。

# **Processing**言語の命令の基本形

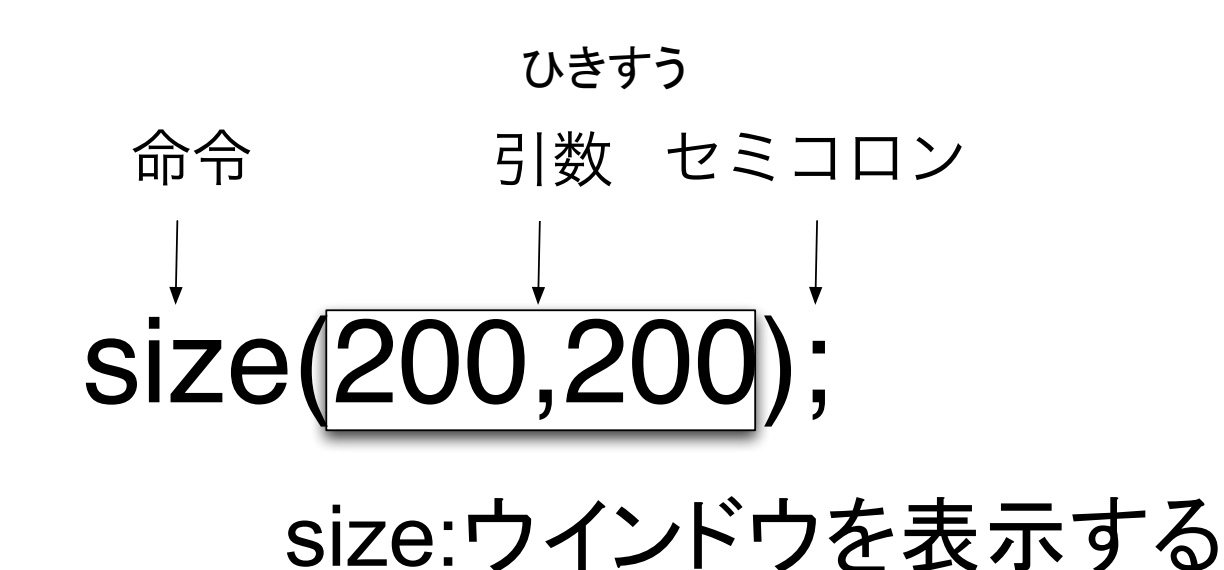

# smooth();

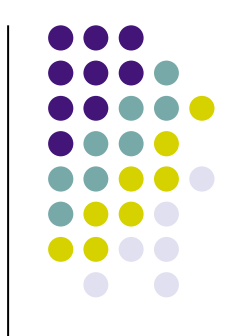

# 簡単な図形描画命令

- $\bullet$  line
- ellipse
- $\bullet$  triangle
- $\bullet$  rect
- quad
- arc
- point
- $\bullet$  radians

## 色の指定

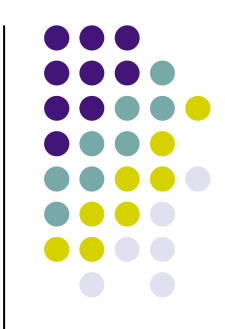

- RGBの組み合わせで色を指定する
- 0~255の数字で指定します
- <sup>l</sup> どんな数字になるかはColor Selectorを使うと便 利

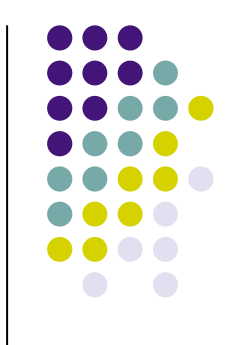

- 図形は、順々に上書きされて描かれていくの で、後から描いた図形が優先されます。
- 一般的に、コンピュータのプログラムでは命 令文を並べる順番を変更すると、実行結果が 変わります。

## 描画滑らかにする

- $\bullet$  smooth();
	- 描画する図形を滑らかに表示する
	- 描画にかかる時間が少し長くなる
- noSmooth();
	- <sup>l</sup> 図形の滑らかさを気にせずに描画する
	- 描画にかかる時間が少し短くなる

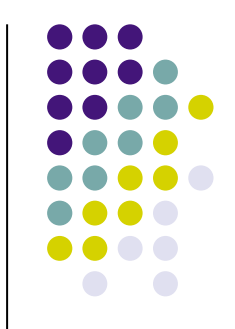

#### 図形の描画状況の変更に 関連する命令

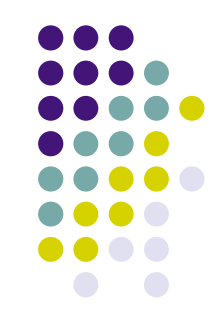

#### 図形の塗りつぶし色 fill strokeWeight

枠線の描画色 stroke

noStroke noFill

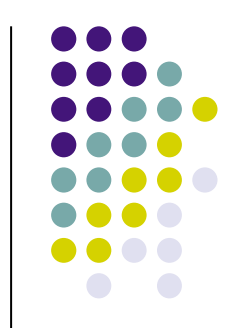

## ウインドウ全体の色を変えたい

● background(赤,緑,青);

# おぼえておこう

- 座標の指定
- $\bullet$  size
- $\bullet$  line
- ellipse
- $\bullet$  rect
- fill
	- stroke
	- noFill
	- noStroke
	- background

• point

大文字と小文字は区別する。 Sizeとsizeは別なものと考える 

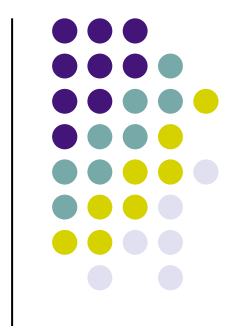